## How to reset VPS root password

- 1. Log in to your [client area](https://secure.veesp.com/clientarea/)
- 2. Click on Virtual Private Servers
- 3. Pick VPS

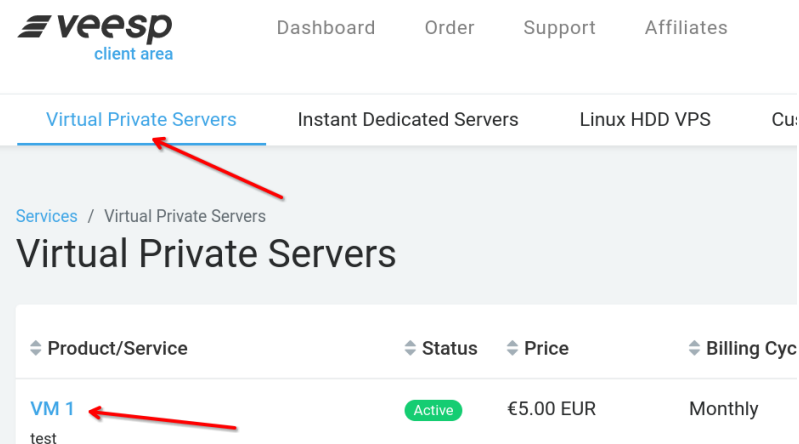

4. Reset VPS root password clicking on the red button Reset Root password in the VPS management page Overview section

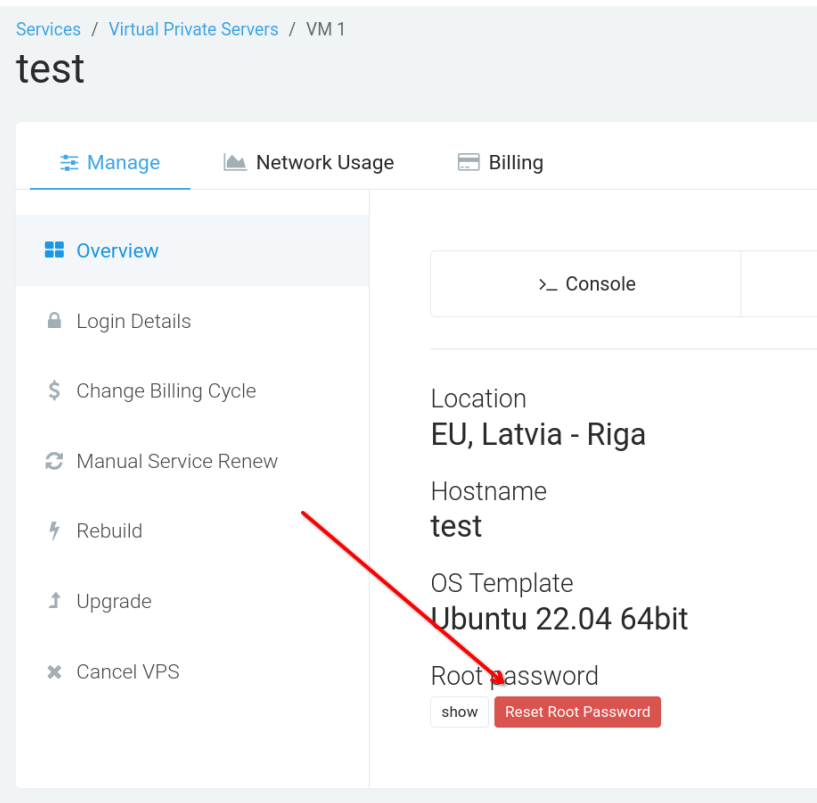

5. VPS will be restarted and new root password generated.